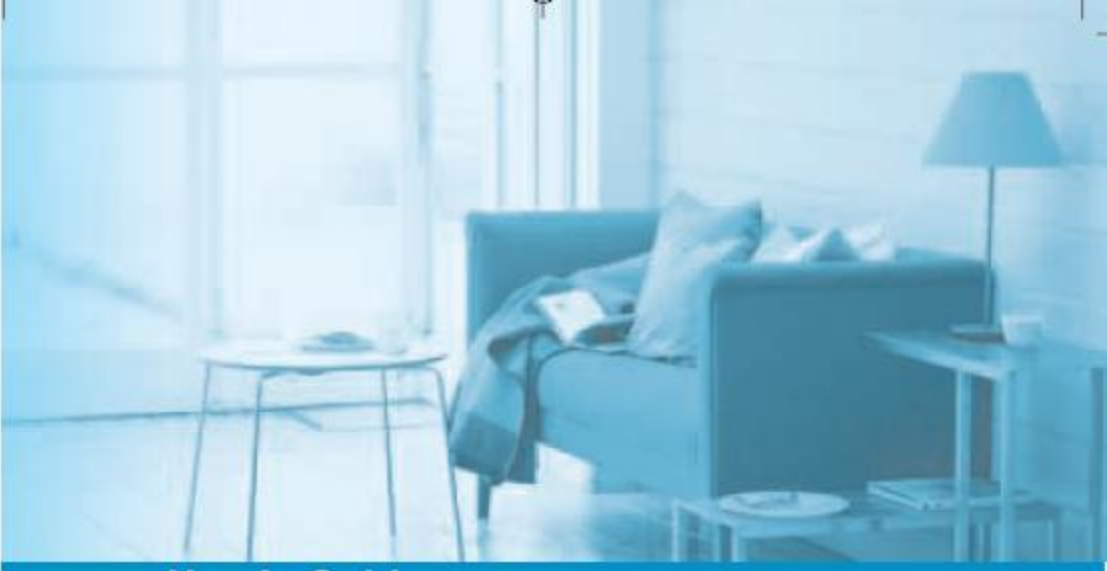

**User's Guide** 

# **LCD MONITOR**

Model: U90A

#### **FCC STATEMENT**

This equipment has been tested and found to comply with the limits for a Class B digital device pursuant to part 15 of the FCC Rules. These limits are designed to provide reasonable protection against harmful interference in a residential installation. This equipment generates, uses and can radiate radio frequency energy and, if not installed and used in accordance with the instructions, may cause harmful interference to radio communications. However, there is no quarantee that interference will not occur in a particular installation. If this equipment does cause harmful interference to radio or television reception, with can be determined by turning the equipment off and on. the user is encouraged to try to correct the interference by one more of the following measures:

- Reorient or relocate the receiving antenna.
- Increase the separation between the equipment and receiver.
- Connect the equipment into an outlet on a circuit different from that to which the receiver is connected.
- Consult the dealer or an experienced radio/TV technician for help.
- Only shielded interface cable should be used.
- Finally, any changes or modifications to the equipment by the user not expressly approved by the grantee or manufacturer could void the users authority to operate such equipment.
- 1. Precautions
- 2. Items
- 3. Setting up the LCD monitor
- 4. Adjusting the Monitor
- 5. Appendix
- 6. Power Saver
- 7. Trouble shooting

#### **Plug & Play**

The adoption of the new VESA Plug and Play solution eliminates complicated and time consuming setup. It allows you to install your monitor in a Plug and Play compatible system without the usual hassles and confusion. Your PC system can easily identify and configure itself for use with your display. This monitor automatically tells the PC system its Extended Display Identification Data (EDID) using Display Data Channel (DDC) protocols so the PC system can automatically configure itself to use the flat panel display.

#### **1 Precautions**

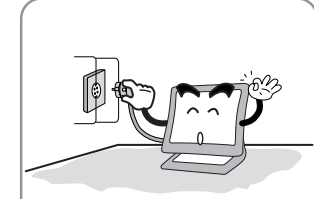

 $\bigwedge$ 

Plug the power cord into a properly grounded outlet. There is the risk of electric shock.

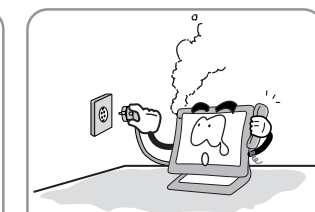

Warning : The following information will help you avoid the risk of electric shock, serious injury, and death.

If you hear a noise or smell smoke from the computer or adaptor, unplug the power cord immediately, and call the service center. There is the risk of electric shock or fire.

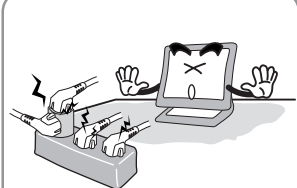

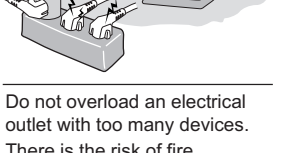

outlet with too many devices. There is the risk of fire.

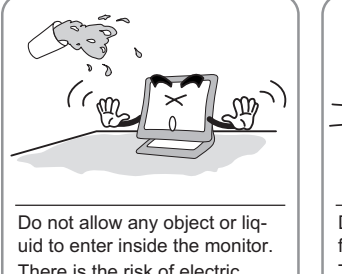

There is the risk of electric shock, fire, or damage to the monitor.

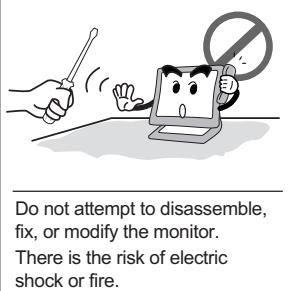

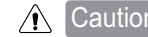

 $\bigwedge$  Caution: The following information will help you avoid the risk of minor or moderate injury, or damage to the monitor.

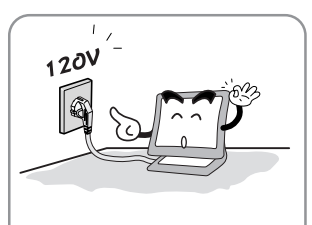

Use a proper voltage/current level indicated

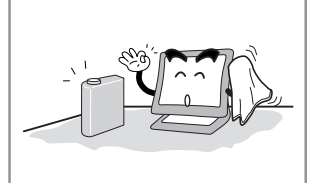

Do not clean the LCD with abrasive chemicals. There is the risk of damage to the LCD.

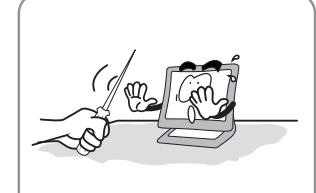

Do not scratch and damage the LCD with sharp objects.

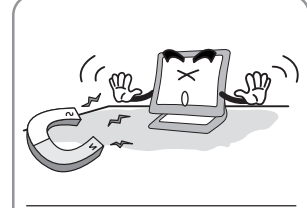

Keep the monitor away from objects and electrical appliances that may generate electromagnetic fields.

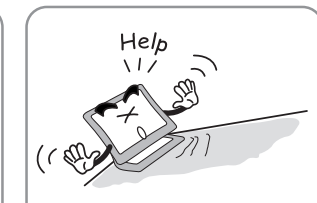

Place the monitor on a flat, stable surface. The monitor may fall and there is the risk of damage or injury

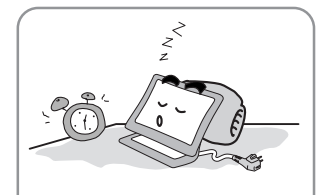

Unplug the power cord when the monitor is not in use for a prolonged period of time.

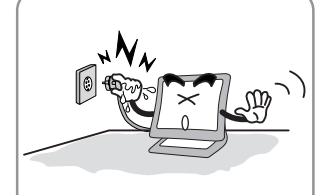

Do not unplug from the outlet by pulling the power cord or when your hands are wet. There is the risk of electric shock and fire.

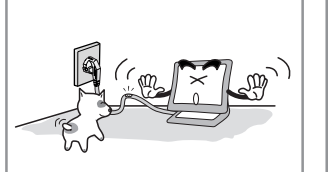

Do not bend the power cord excessively or place heavy objects on it. Keep children and pets away from the power cord as they may damage the power cord. There is the risk of electric shock and fire.

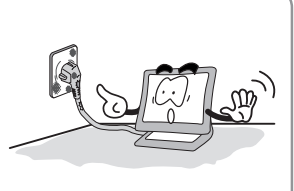

Do not use a damaged power cord or plug. Make sure the plug fits snugly into the outlet. There is the risk of electric shock or fire.

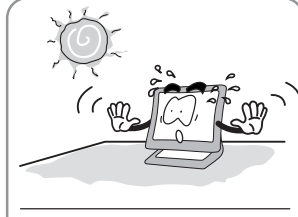

Do not expose the monitor to the direct sun light.

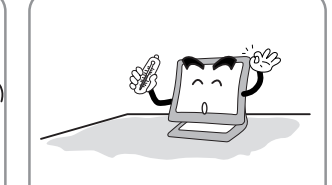

Keep the monitor away from high temperature, humidity, and dust. ■ Operating environment =0~25degrees Celsius

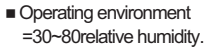

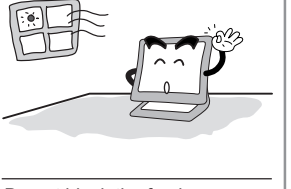

Do not block the fan louvers. There is the risk of fire or damage to the monitor.

1

#### **2 Items**

User Manual, LCD Monitor, Power cord, 15-pin D-Sub Signal Cable, Stand.

### **3 Setting up the LCD monitor**

**How to connect the power cord and the several cables to the LCD monitor.**

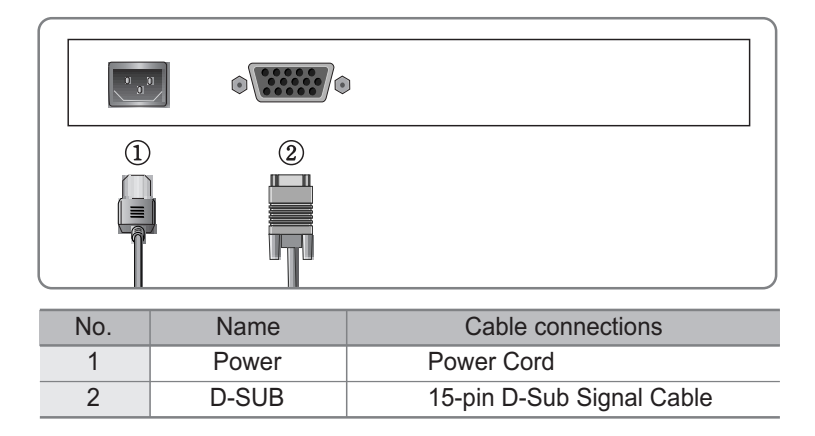

#### **4 Adjusting The Monitor**

POWER: Power On/Off toggle button.

- MENU : 1. First click : The OSD main menu appears. 2. Second click : The OSD menu disappears.
- SEL : Select a command function.

3

- $\blacktriangle$ : 1. Move the on-screen highlighted command item to the next one. 2. Decrease the current option value.
- $\blacktriangledown$  : 1. Move the on-screen highlighted command item to the Previous one. 2. Increase the current option value.
- AUTO : When you push Auto button, this will optimize image quality automatically.
- MWE : You can manually adjust the screen to your environment on the computer.

# **5 Appendix**

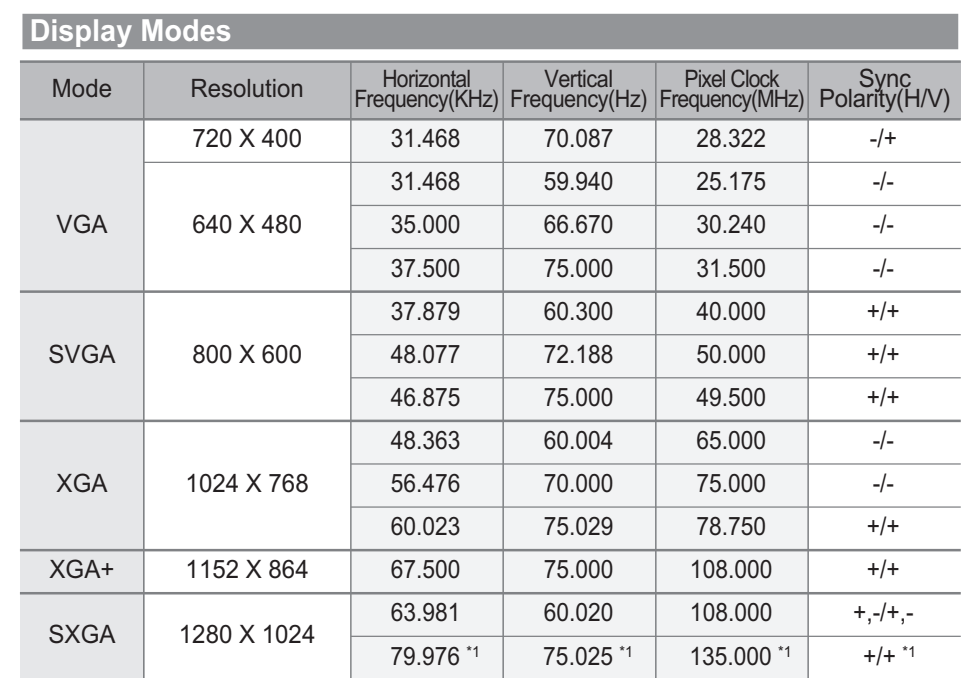

\*1 : For Analog Mode Only.

# **6 Power Saver**

This monitor has a built-in power management system called Power Saver.

This system saves energy by switching your monitor into a low-power mode when it has not been used for a certain amount of time.

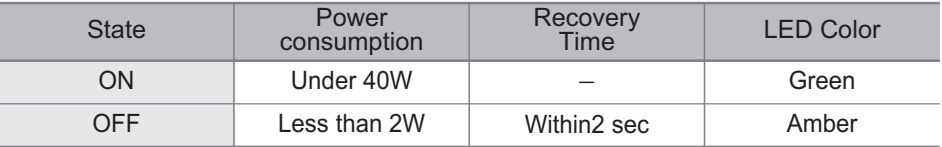

4

# Troubleshooting

 $\overline{7}$ 

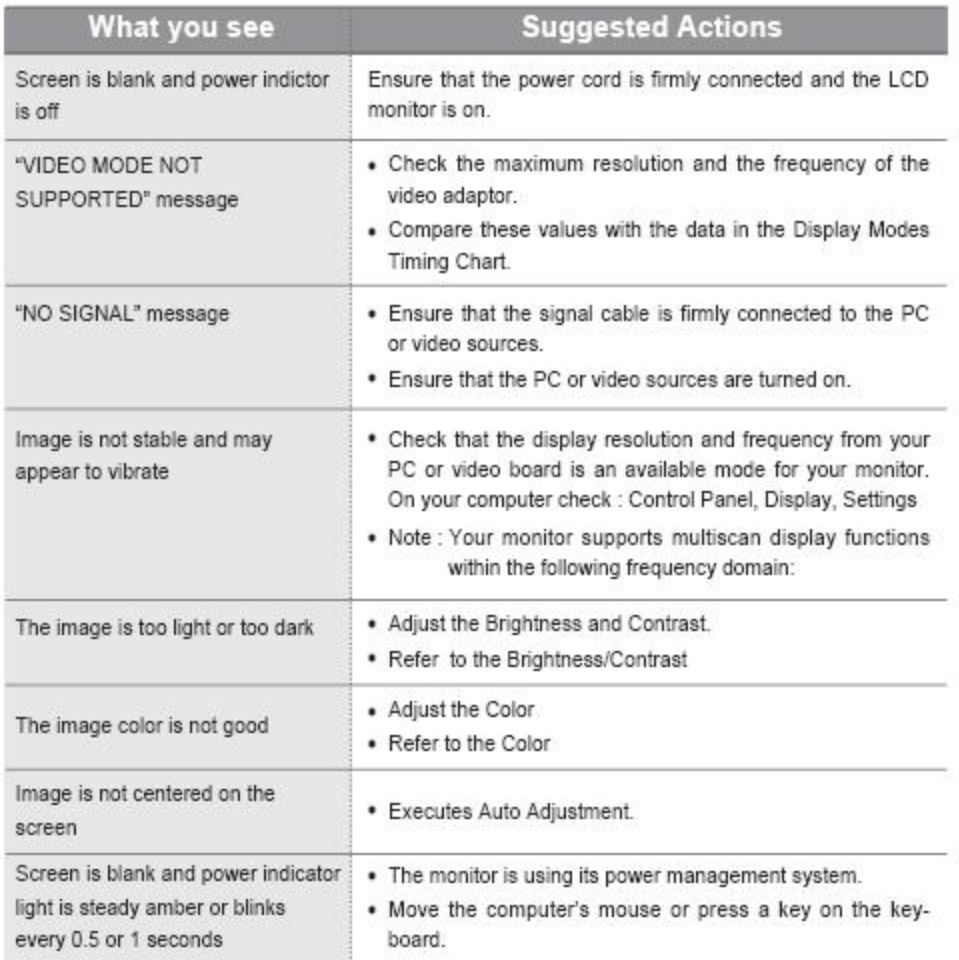

#### Appendix A. Specifications

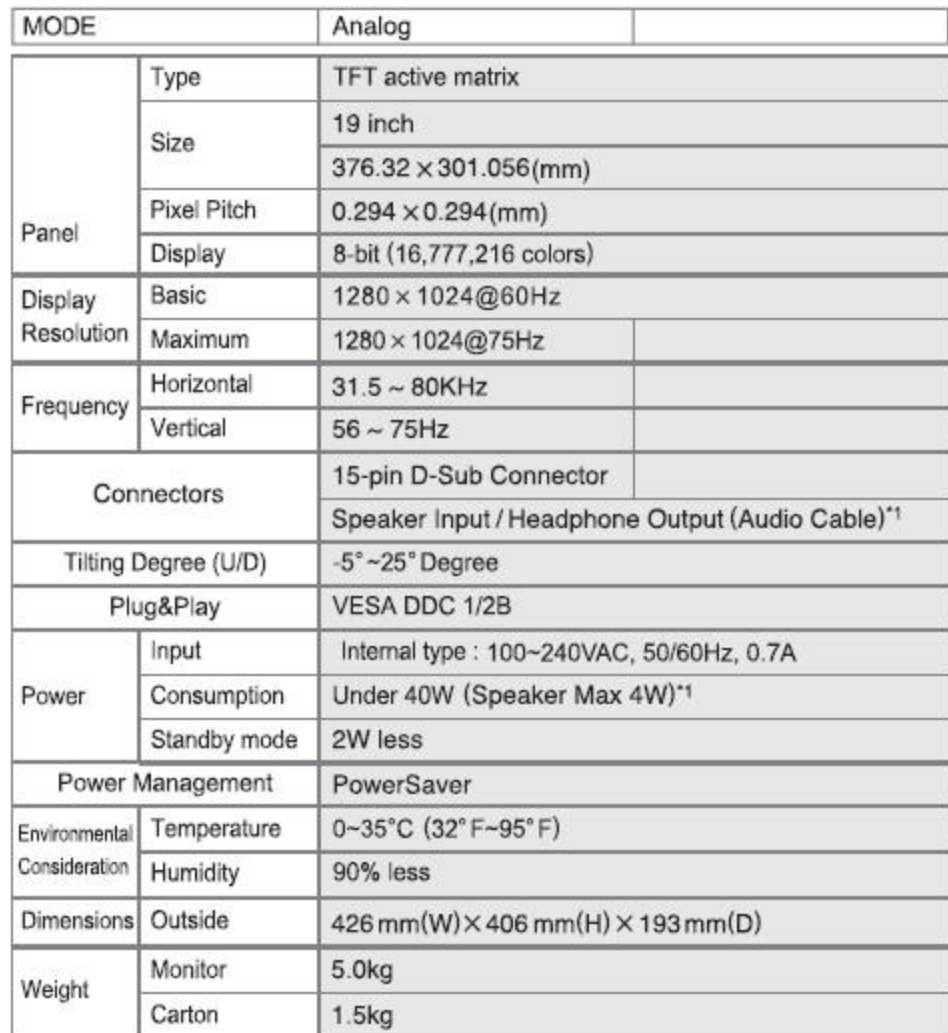

\*1 : For Audio Model Only.

#### Disposal of Used Electrical & Electronic Equipment

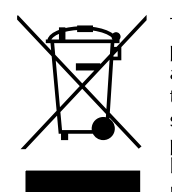

English

The meaning of the symbol on the product, its accessory or packaging indicates that this product shall not be treated as household waste. Please, dispose of this equipment at your applicable collection point for the recycling of electrical & electronic equipments waste. In the European Union and Other European countries which there are separate collection systems for used electrical and electronic product. By ensuring the correct disposal of this product, you will help prevent potentially hazardous to the environment and to human health, which could otherwise be caused by unsuitable waste handling of this product. The recycling of materials will help conserve natural resources. Please do not therefore dispose of your old electrical and electronic equipment with your household waste. For more detailed information about recycling of this product, please contact your local city office, your household waste disposal service or the shop where you purchased the product.

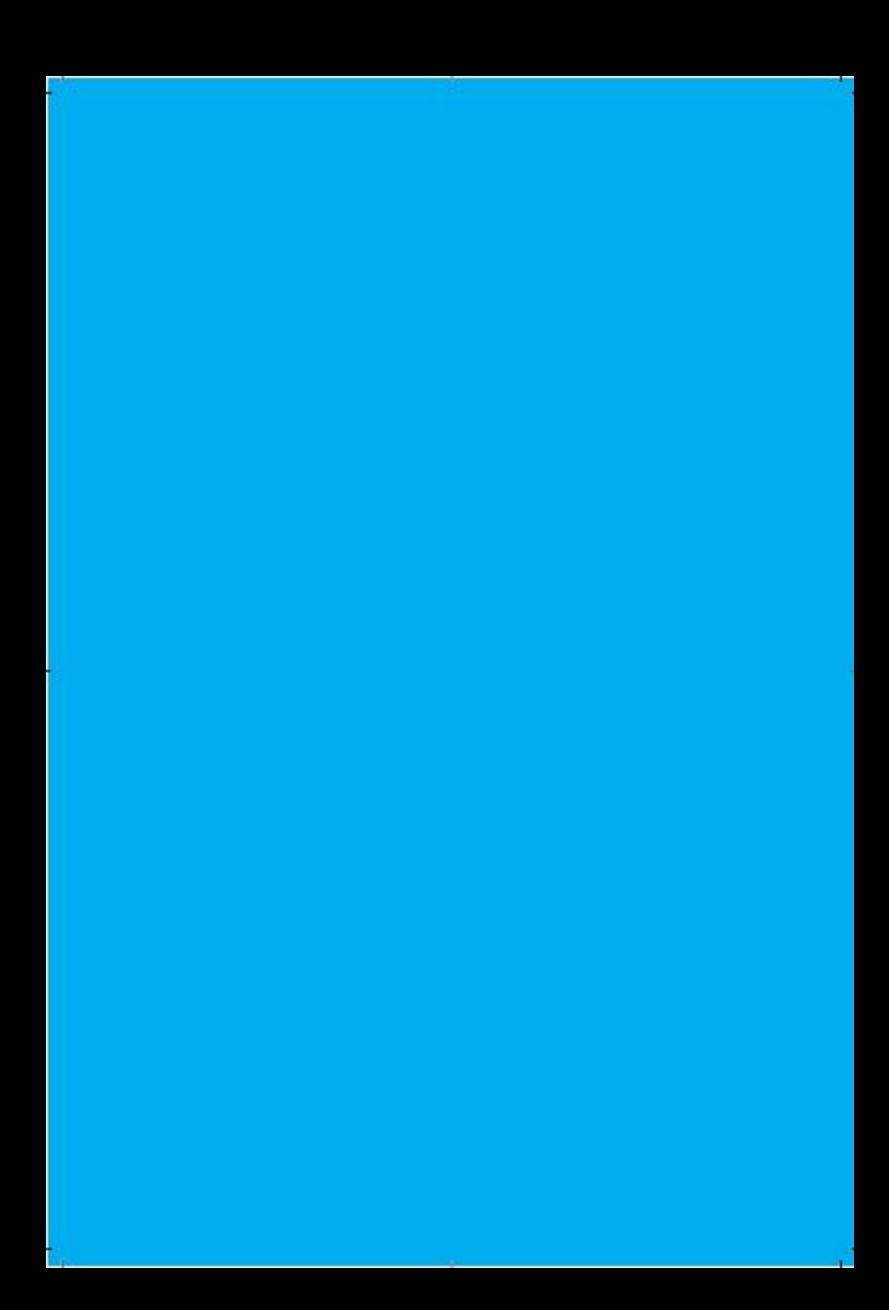